Morcego 3D network browser is a java applet which was the best way to do this in 2004. Feature was removed. Now, it's time to replace with an HTML5 solution.

Wiki 3D Browser

Wiki3d is a way to view and browse the wiki structure in 3D.

## **Requires:**

- Java installed on local computer
- Enabling those options:
  - "XMLRPC API" in Admin > Features > Programmer.
  - "Morcego 3D Browser" in Admin > Features > Experimentals.
  - ∘ "Enable wiki 3D browser:" in Admin > Wiki > Wiki 3D Browser Configuration.

Using the 3D browser

Click on the little bat like icon: .

Then you'll get an image, if you have Java installed, like this:

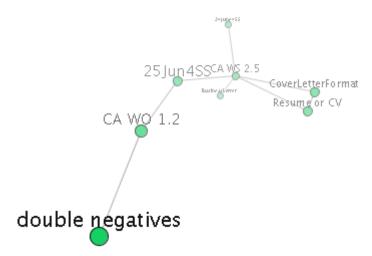

## Now you can:

- Drag mouse on an empty space to rotate the graph
- Rotate fast and release, like throwing, to make it keep spinning
- Drag nodes to move them, the graph will balance itself again when you release
- Click nodes to navigate to them
- Click center node to open the node URL in your browser window

Administer the 3d Browser

You can change the settings at: Admin >Wiki>3d

## Wiki 3D Browser Configuration Enable wiki 3D browser: V 500 Browser width: 500 Browser height: Navigation depth: Feed animation interval (milisecs): 500 #00CC55 Existing page node color: #FF5555 Missing page node color: Load page on navigation: 200 Camera distance: Camera distance adjusted relative to nearest node: Field of view: 250 Node size: 30 Text size: 40 0.4f Friction constant: 0.5f Elastic constant: Eletrostatic constant: 1000f 100 Spring (connection) size: 5 Node mass: Node charge:

Also ensure the option "XMLRPC API" is enabled in Admin >Freatures. This feature is only enabled when some themes are chosen, like:

- moreneat.css
- TODO: list up the themes

## **RFEs**

- support for hotwords
- support for indication of external links
- client control of number of levels/depth of visualization
- support for UTF-8 encoded page name

Existing pages and not yet created ones can be displayed in different colors, usually in green and red respectively.